## **Поліщук Ю. К.**

*студент 33 групи фізико-математичного факультету Науковий керівник: Вакалюк Т. А., кандидат педагогічних наук, доцент, доцент кафедри прикладної математики та інформатики, Житомирський державний університет імені Івана Франка*

## **АЛГОРИТМ ВИВЕДЕННЯ ГРАФІЧНИХ ДАННИХ НА ДИСПЛЕЙ**

У сучасному світі часто зустрічаються дисплеї, зокрема, у телевізорах, мобільних телефонах, годинниках та іншій техніці. Дисплей перетворює електричні сигнали у графічне зображення, що зрозуміле людині. Користуючись пристроями з дисплеями, користувач навіть не замислюється про принципи їх роботи.

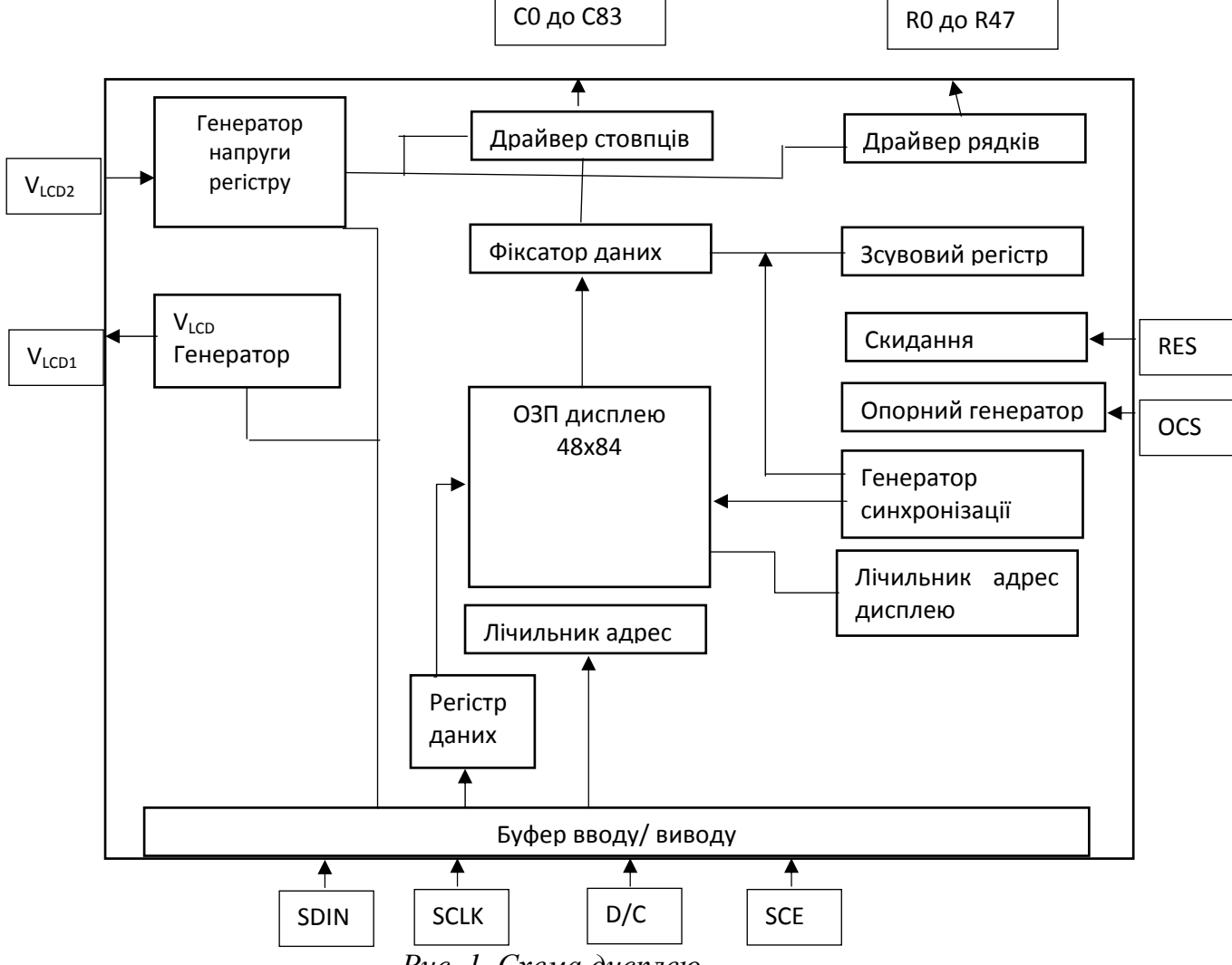

*Рис. 1. Схема дисплею.* 

Дисплеї потрібні у всіх пристроях, де є взаємодія з користувачем. На дисплей можливо вивести меню, прогрес-бар, цифри, букви, символи, растрові зображення тощо. Перевага дисплеїв перед семисегментними індикаторами чи інших пристроїв виведення даних у тому, що є можливість виводу своїх

символів, піктограм, значків, шрифтів, та навіть арабських символів. Саме тому, метою даного дослідження є аналіз алгоритму виведення графічних даних на дисплей. У даній роботі для прикладу використано дисплей з-під мобільного телефону Nokia 3310, побудованого на мікроконтролері Philips PCD8544. Даний дисплей має розширення 48x84 пікселів.

Схема дисплею наведена на рисунку 1.

При цьому скорочення, що використані у рисунку 1, наведені у таблиці 1.

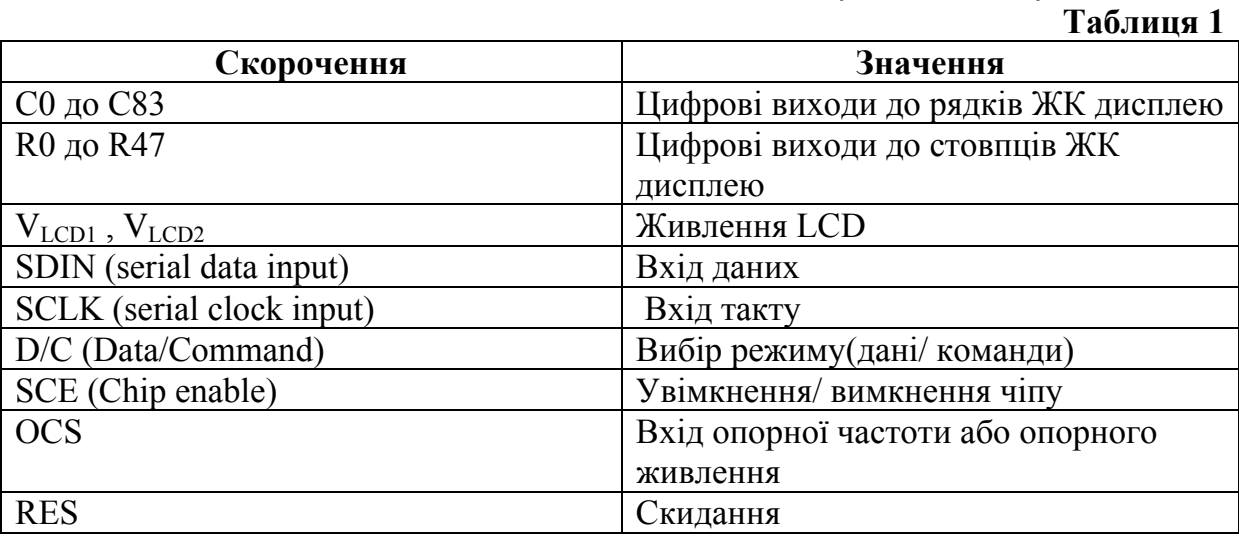

У таблиці 2 наведено байти, що потрібно передавати на дисплей для виконання певних інструкцій. **Таблиця 2** 

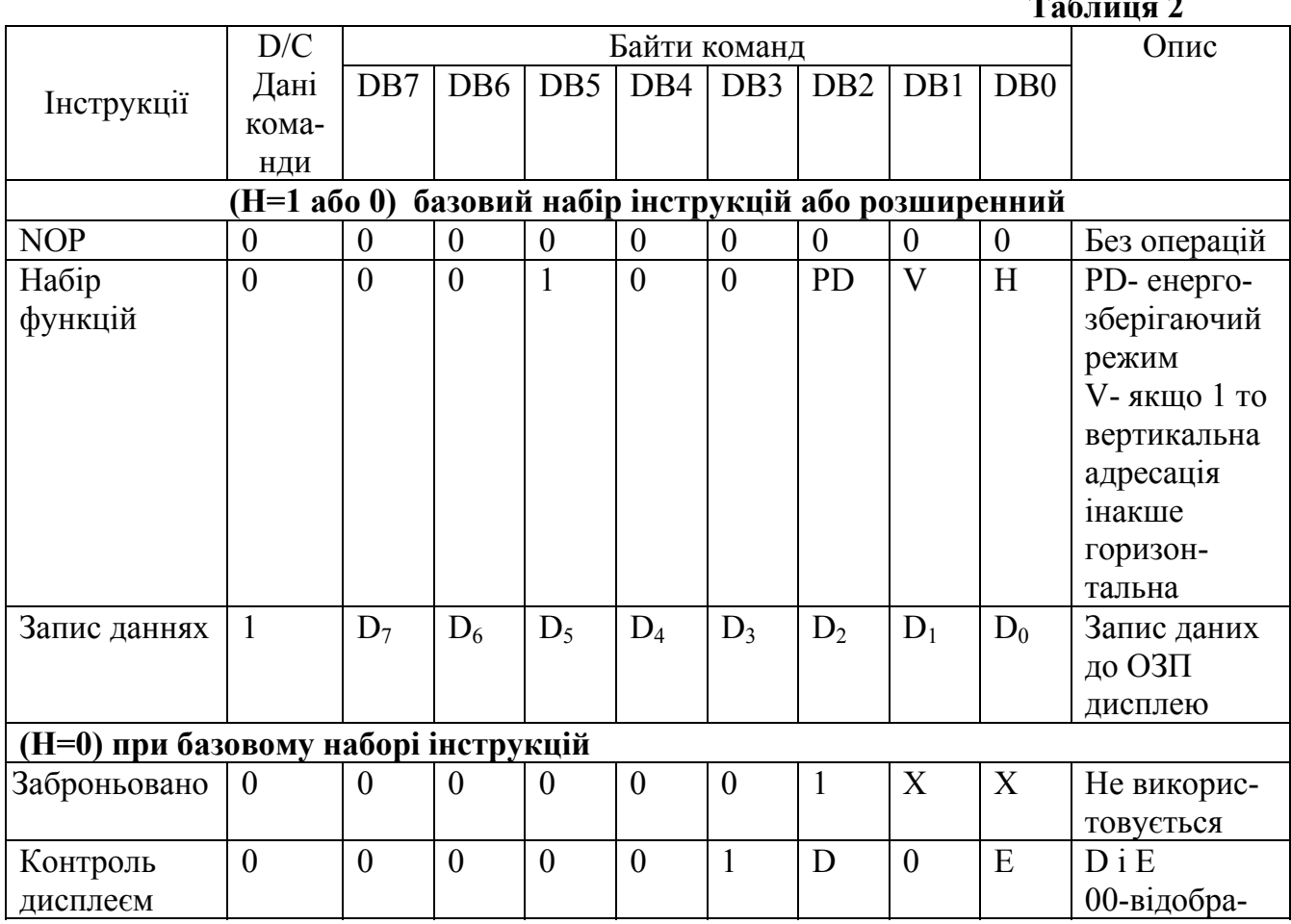

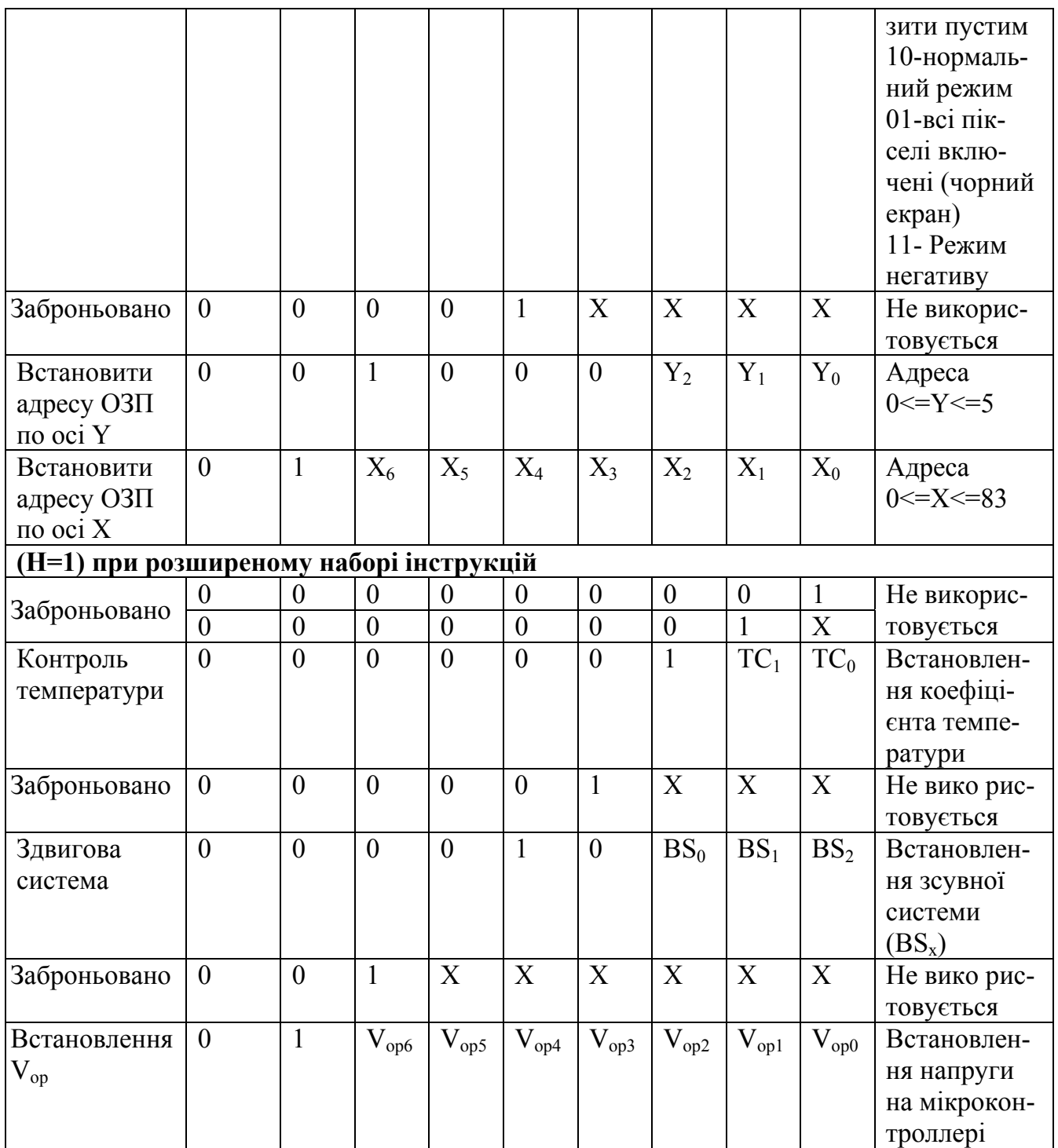

Відповідно до встановленої напруги V<sub>op</sub> змінюється контраст дисплея. Температурний коефіцієнт надає змогу регулювати контрастність дисплею відповідно до температури, тому що рідкі кристали при зміні температури змінюють свої властивості.

На рисунку 2 зображена схема підключення дисплею до Arduino nano. Arduino – платформа для програмування мікроконтралерів (на основі Atmel). Дисплей підключається по інтерфейсу SPI (Serial Peripheral Interface). Програма написана в середовищі програмування Arduino IDE.

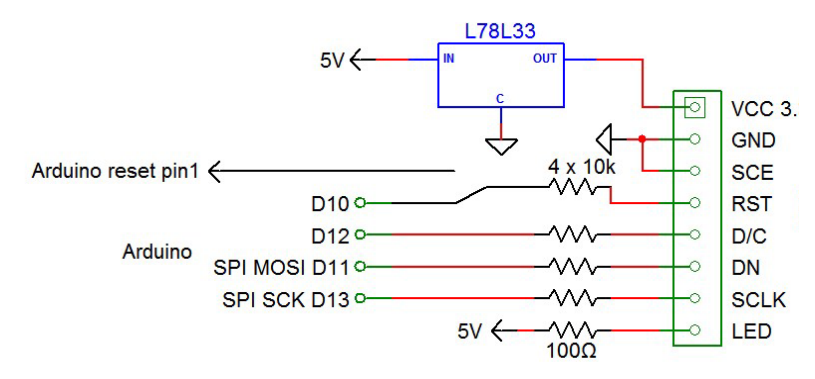

*Рис. 1. Схема підключення дисплею до Arduino nano.* 

Приклад коду заповнення дисплею чорним кольором у даному середовищі програмування наведений нижче:

```
#define RST 12  
#define CE 11
#define DC 10
#define DIN 9
#define CLK 8
void LcdWriteCmd(byte cmd)
{
digitalWrite(DC, LOW);  
digitalWrite(CE, LOW);
shiftOut(DIN, CLK, MSBFIRST, cmd);  
digitalWrite(CE, HIGH);
}
void LcdWriteData(byte cmd)
\mathfrak{t}digitalWrite(CE, LOW);
shiftOut(DIN, CLK, MSBFIRST, cmd);
digitalWrite(CE, HIGH);
}
void LCDisplay(byte[] mas){
for(int i=0;i<mas.length;i++)
LcdWriteData(mas[i]);
}
void setup()
{
pinMode(RST, OUTPUT);// режим піну 
pinMode(CE, OUTPUT);
pinMode(DC, OUTPUT);
pinMode(DIN, OUTPUT);
pinMode(CLK, OUTPUT);
digitalWrite(RST, LOW);//запис початкового значення 
digitalWrite(RST, HIGH);
 LcdWriteCmd(0x21); // Розширенні команди 
LcdWriteCmd(0xB8); // Встановлення контрасту 
LcdWriteCmd(0x04); // встановлення температурного коефіцієнта 
LcdWriteCmd(0x14); LcdWriteCmd(0x20); // Базові команди 
LcdWriteCmd(0x09); // Режим негативу 
}
void loop()//головний цикл 
{
}
```
Отже, у даній роботі було досліджено алгоритм передачі графічних даних між мікроконтролером і дисплеєм, а також було створено найпростішу програму для зафарбовування всіх пікселів дисплею. У подальшому планується розглянути практичну реалізацію світлодіодного дисплея на зсувних регістрах.

## *Список використаних джерел та літератури*

1. PCD8544 48X84 pixels matrix LCD controller/driver // Philips Electronics N.V. – 1999.